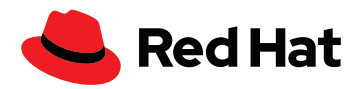

# **Comment activer Automation Analytics et Red Hat Insights for Red Hat Ansible Automation Platform**

Avec Automation Analytics et Red Hat Insights for Red Hat Ansible Automation Platform, vous pouvez optimiser vos activités d'automatisation, résoudre les problèmes liés et prendre des décisions plus éclairées les concernant.

# **Obtenez une visibilité totale sur vos performances en matière d'automatisation**

Avec votre souscription Red Hat® Ansible® Automation Platform, vous bénéficiez de deux outils indispensables bien que souvent négligés : Automation Analytics et Red Hat Insights for Red Hat Ansible Automation Platform.

Automation Analytics et Red Hat Insights constituent une suite d'outils de reporting et d'analyse qui permet d'identifier et de résoudre les problèmes métier, d'exploitation et de sécurité dans l'ensemble de votre écosystème. Vous pouvez également suivre le retour sur investissement (ROI) dans les technologies d'automatisation et planifier de futurs projets afin de privilégier les initiatives qui auront le plus d'impact sur votre entreprise.

Avant d'utiliser Red Hat Insights pour mieux comprendre votre environnement automatisé et prendre des décisions basées sur les données, vous devez configurer le flux d'informations qui circulent depuis votre entreprise jusqu'à Red Hat Hybrid Cloud Console.

## **Activer Automation Analytics et Insights for Ansible Automation Platform**

Voici les éléments requis pour mettre en place la collecte de données par Red Hat Insights :

- ▶ Une licence [Red Hat Ansible Automation Platform](https://www.ansible.com/products/pricing) en cours de validité
- **Automation Controller 4.1** 
	- [Guide de mise à niveau et de migration vers Ansible Automation Platform](https://docs.ansible.com/automation-controller/latest/html/upgrade-migration-guide/index.html#ansible-automation-platform-upgrade-and-migration-guide)
	- [Version 4.1 du guide de configuration rapide d'Automation Controller](https://docs.ansible.com/automation-controller/4.1.0/html/quickstart/index.html)
- Un ou plusieurs clusters de contrôleurs Ansible pouvant se connecter à [cloud.redhat.com](https://cloud.redhat.com/)
- Une instance Automation Controller avec un accès à [cloud.redhat.com](https://cloud.redhat.com/)

## **Activer la collecte de données dans Automation Analytics et Red Hat Insights pour Automation Controller**

## **Pour Ansible Automation Platform 2.2 ou version ultérieure**

L'intégration d'Automation Analytics et de Red Hat Insights s'effectue pendant votre déploiement initial. Le pack d'installation disponible sur le portail client Red Hat contient également le paquet insights-client, qui assure la connexion des données dans votre infrastructure Ansible Automation Platform.

Lorsque vous aurez déployé Ansible Automation Platform et que vous vous serez connecté à Automation Controller, vous serez invité à enregistrer votre plateforme pendant la configuration. Cela permettra de connecter votre instance Automation Controller aux deux services sur [console.redhat.com](https://sso.redhat.com/auth/realms/redhat-external/protocol/openid-connect/auth?client_id=cloud-services&redirect_uri=https%3A%2F%2Fconsole.redhat.com%2F&state=d831b7fa-ee13-48d8-82c3-01817d7f1430&response_mode=fragment&response_type=code&scope=openid&nonce=2c3f9f38-ccc2-413b-8ed8-b7cbb9ad99fe).

[facebook.com/redhatinc](http://facebook.com/redhatinc)

[@RedHatFrance](https://twitter.com/redhatfrance)

in [linkedin.com/company/red-hat](http://linkedin.com/company/red-hat)

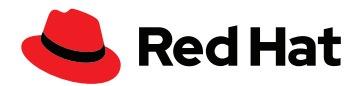

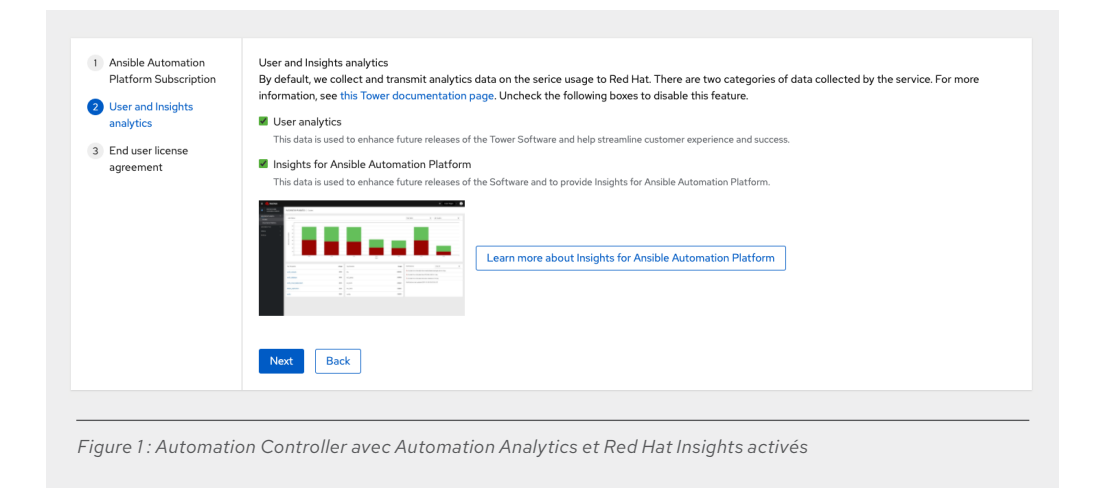

## **Pour Ansible Automation Platform 2.1 ou version antérieure**

Pour connecter votre instance Automation Controller à Automation Analytics et à Red Hat Insights après l'installation, accédez à ses paramètres et sélectionnez « Miscellaneous System » (Paramètres système divers).

Sur la page « Details » (Détails), sélectionnez la section « Edit and configure the Insights for Ansible Automation Platform » (Modifier et configurer Insights for Ansible Automation Platform). Vous devez définir trois paramètres sous Settings > Miscellaneous System (Paramètres > Paramètres système divers) :

- **Gather data for Insights for Ansible Automation Platform** (Collecter des données pour Insights for Ansible Automation Platform) : activez ce paramètre.
- **Red Hat customer user name** (Nom d'utilisateur du client Red Hat) : votre nom d'utilisateur sur cloud.redhat.com.
- **Red Hat customer password** (Mot de passe du client Red Hat) : votre mot de passe sur cloud.redhat.com.

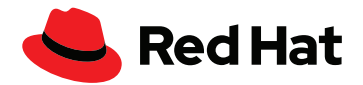

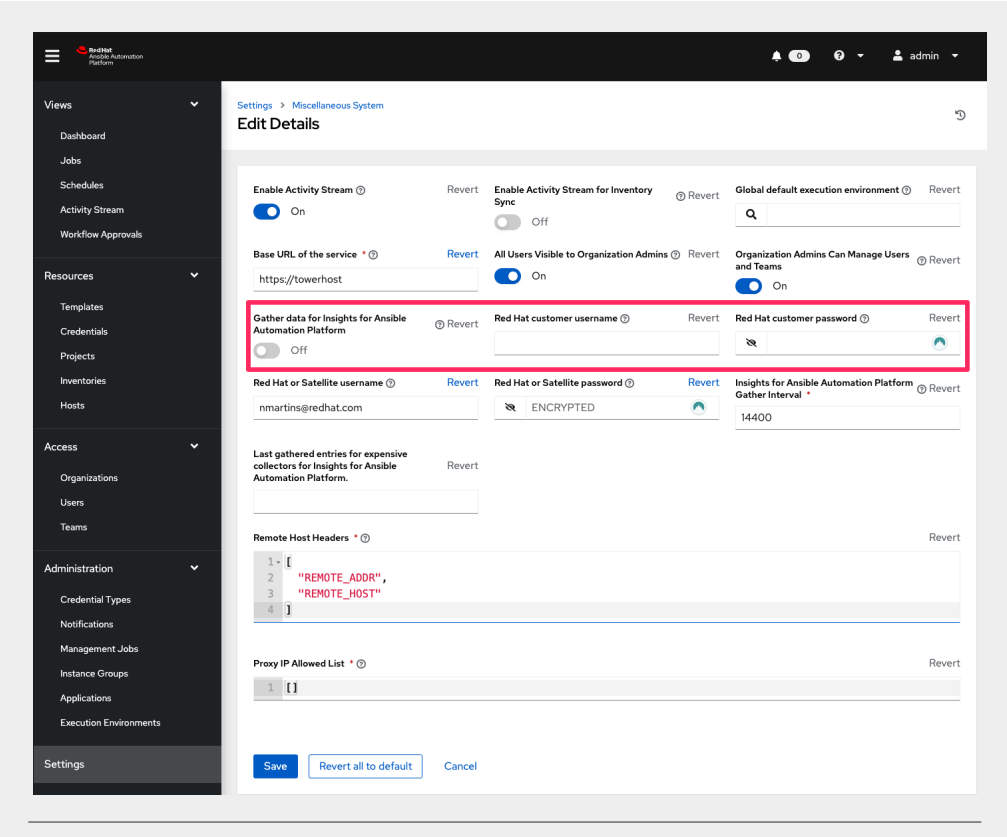

*Figure 2 : comment activer Automation Analytics et Red Hat Insights après l'installation*

# **Activer la collecte de données pour Red Hat Ansible Tower**

Connectez-vous à l'interface web d'Ansible Automation Platform. Le compte utilisateur doit disposer de droits d'administrateur pour activer la collecte des données. Cliquez sur le bouton « Settings » (Paramètres) dans le menu de gauche. Remarque : si le menu est en mode compact, une icône en forme d'engrenage représentera les paramètres.

Cliquez ensuite sur le bouton « System » (Système). Vous devez modifier trois paramètres sous Settings > System (Paramètres > Système) :

**Gather data for automation analytics** (Collecter des données pour Automation Analytics) : activez ce paramètre. « Automation Insights » peut s'afficher à la place d'« Automation Analytics », selon la version d'Automation Controller ou de Red Hat Ansible Tower que vous utilisez.

**Red Hat customer user name** (Nom d'utilisateur du client Red Hat) : votre nom d'utilisateur sur cloud.redhat.com.

**Red Hat customer password** (Mot de passe du client Red Hat) : votre mot de passe sur cloud. redhat.com.

Voici à quoi peut ressembler la page Settings > System (Paramètres > Système) :

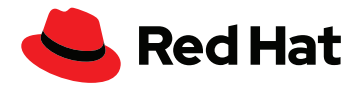

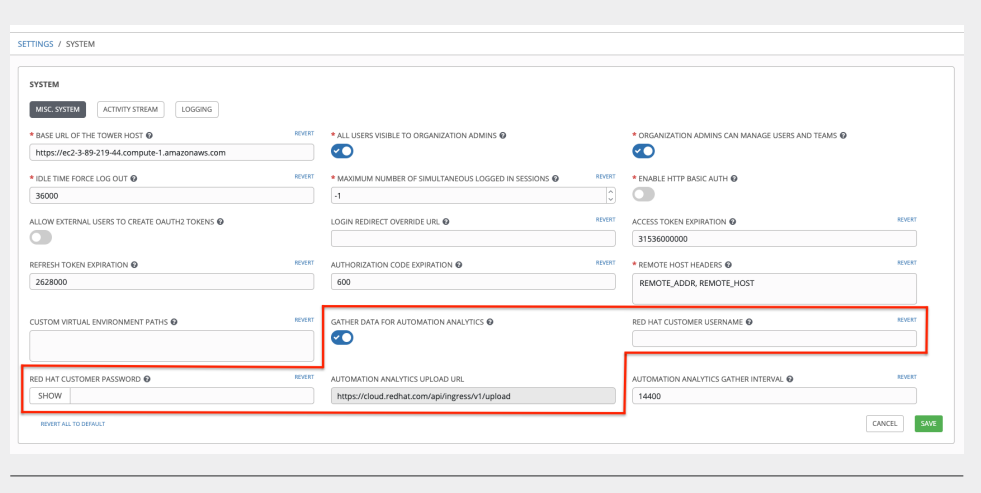

#### *Figure 3 : comment activer la collecte de données pour Red Hat Ansible Tower*

## **Collecte de données manuelle dans Red Hat Insights**

Il est possible d'enregistrer un système et de le synchroniser directement avec [cloud.redhat.com.](https://cloud.redhat.com/) Pour cela, vous utiliserez la ligne de commande d'Automation Controller pour vérifier rapidement que tout est configuré correctement.

Connectez-vous au nœud de contrôle en tant qu'utilisateur AWX ou administrateur et exécutez la commande suivante :

**\$ sudo awx-manage gather\_analytics --ship**

Cette commande renvoie un résultat semblable à celui-ci :

```
[student1@ansible ~]$ sudo awx-manage gather_analytics --ship
/tmp/4457cd25-4722-4b62-9ae6-ce8068026bbc_2019-10-28-155420+0000.tar.gz
shipping analytics file: /tmp/4457cd25-4722-4b62-9ae6-ce8068026
bbc_2019-10-28-155420+0000.tar.gz
[student1@ansible ~]$
```
Vous pouvez exécuter la commande plusieurs fois. L'outil de synchronisation est non destructif, ce qui veut dire que vous ne perdrez pas de données et ne chargerez pas de données en doublon. Quel que soit le nombre de fois où vous exécutez la commande gather\_analytics, l'ensemble de données restera inchangé sur [cloud.redhat.com](https://cloud.redhat.com/).

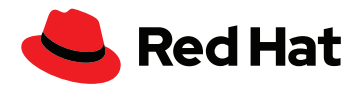

# **Vérifier la synchronisation des données avec Automation Controller**

Connectez-vous à votre compte Red Hat Hybrid Cloud Console sur [cloud.redhat.com](https://cloud.redhat.com/) et sélectionnez Ansible Automation Platform dans le menu de gauche. Une fois votre instance Automation Controller connectée, vous devriez voir le nombre de contrôleurs connectés sur le tableau de bord « Insights Ansible Automation Platform ».

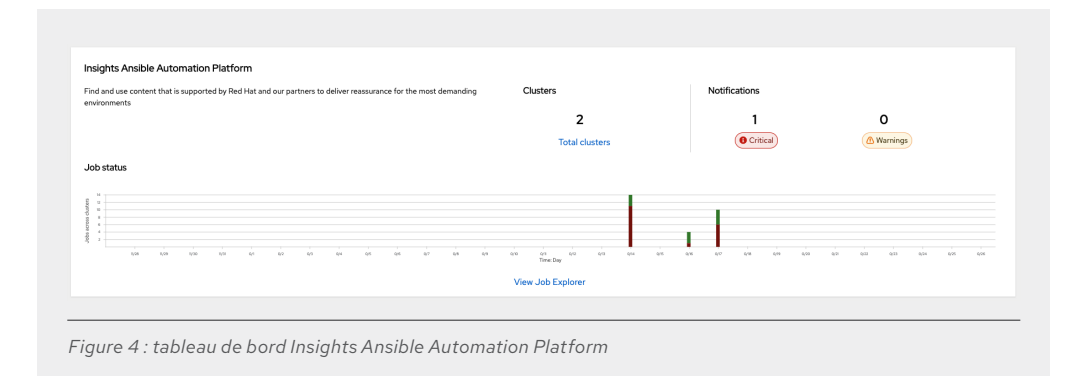

Pour afficher l'état des travaux associés aux clusters enregistrés, cliquez sur « Total clusters » (Nombre total de clusters).

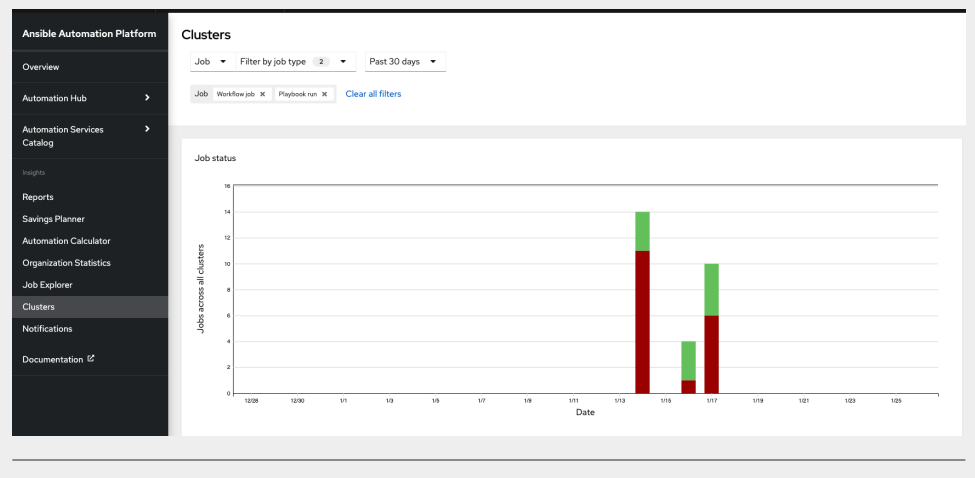

*Figure 5 : vue des clusters depuis le tableau de bord Insights Ansible Automation Platform*

Les systèmes récemment enregistrés n'afficheront que très peu de données pendant plusieurs jours. La première fois que vous enregistrez un système et activez Red Hat Insights, les quatre dernières semaines d'activité sont chargées. Le tableau de bord Automation Controller ne correspondra pas exactement à celui de Red Hat Insights, car les travaux Automation Controller sont filtrés (notamment le flux d'activités de nettoyage et les détails des travaux de nettoyage, voir [documentation sur les travaux de gestion](https://docs.ansible.com/automation-controller/latest/html/administration/tower-manage.html#cleanup-of-old-data)).

## **Intégrer Red Hat Insights à vos pratiques d'automatisation**

En plus de fournir des analyses approfondies qui aident à mieux comprendre l'environnement automatisé, Insights for Ansible Automation Platform permet l'identification et la correction proactives des problèmes grâce aux données. Au final, vous obtenez une [infrastructure capable](https://www.redhat.com/fr/blog/self-healing-infrastructure-red-hat-insights-and-ansible-automation-platform)  [de s'autoréparer.](https://www.redhat.com/fr/blog/self-healing-infrastructure-red-hat-insights-and-ansible-automation-platform)

La visibilité offerte par Red Hat Insights vous offre aussi l'opportunité d'automatiser davantage de processus dans l'entreprise. Avec Red Hat Insights, vous pouvez :

- Recevoir des notifications proactives en cas de problèmes critiques (nœud défaillant en raison de données manquantes, clusters arrivant en fin de vie, etc.)
- Suivre et mesurer le ROI de vos efforts d'automatisation, et partager les résultats avec les parties prenantes en dehors d'Ansible Automation Platform
- Identifier les workflows, modèles et modules les plus utilisés, ainsi que les taux de réussite ou d'échec au cours d'une période donnée
- Encourager l'utilisation de l'automatisation en récompensant l'utilisateur ou l'équipe ayant créé le plus de tâches d'automatisation

### **Des inquiétudes concernant la confidentialité des données ?**

Red Hat ne collecte aucune information d'identification ni donnée personnelle, variable d'automatisation ou résultat de tâche. Pour en savoir plus sur les données collectées et stockées par Red Hat, consultez notre [FAQ sur la sécurité des données Automation Analytics](https://www.ansible.com/products/automation-analytics/faq).

## **Ressources supplémentaires**

Découvrez les dernières nouveautés concernant Automation Analytics et Red Hat Insights :

- Liste d'avantages : [5 façons de surveiller vos systèmes automatisés et résoudre les](https://www.redhat.com/rhdc/managed-files/ma-5-ways-monitor-and-troubleshoot-automation-overview-f31680pr-202206-en.pdf)  [problèmes liés](https://www.redhat.com/rhdc/managed-files/ma-5-ways-monitor-and-troubleshoot-automation-overview-f31680pr-202206-en.pdf)
- Webinar : [Analyze and expand automation with hosted services](https://www.redhat.com/fr/events/webinar/analyze-and-expand-automation-hosted-services)
- Visuel : [Les avantages d'Automation Analytics et de Red Hat Insights pour chaque rôle](https://www.ansible.com/hubfs/RH_INFRA_007862_03_SRC_AnsibleAutomationAnalytics_PersonaBenefitsTable_rh.pdf?hsLang=en-us)
- Vidéo : [Plan and measure your automation ROI](https://www.youtube.com/watch?v=Xe8fBnJhAKI)

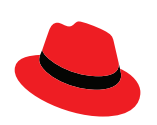

## **À propos de Red Hat**

Premier éditeur mondial de solutions Open Source, Red Hat s'appuie sur une approche communautaire pour fournir des technologies Linux, de cloud hybride, de conteneurs et Kubernetes fiables et performantes. Red Hat aide ses clients à développer des applications cloud-native, à intégrer des applications nouvelles et existantes ainsi qu'à gérer et à automatiser des environnements complexes. [Conseiller de confiance auprès des entreprises](https://www.redhat.com/fr/about/company?sc_cid=70160000000e5syAAA)  [du Fortune 500,](https://www.redhat.com/fr/about/company?sc_cid=70160000000e5syAAA) Red Hat propose des services d'assistance, de formation et de consulting [reconnus](https://access.redhat.com/recognition) qui apportent à tout secteur les avantages de l'innovation ouverte. Situé au cœur d'un réseau mondial d'entreprises, de partenaires et de communautés, Red Hat participe à la croissance et à la transformation des entreprises et les aide à se préparer à un avenir toujours plus numérique.

[facebook.com/redhatinc](http://facebook.com/redhatinc)

[@RedHatFrance](https://twitter.com/redhatfrance)

in [linkedin.com/company/red-hat](http://linkedin.com/company/red-hat)

[fr.redhat.com](https://www.redhat.com/fr) #F31794\_0622

**Europe, Moyen-Orient et Afrique (EMEA)** 00800 7334 2835 europe@redhat.com

**France** 00 33 1 41 91 23 23 [fr.redhat.com](https://www.redhat.com/fr)

© 2022 Red Hat, Inc. Red Hat, le logo Red Hat et Ansible sont des marques ou marques déposées de Red Hat, Inc. ou de ses filiales aux États-Unis et dans d'autres pays. Linux® est la marque déposée de Linus Torvalds aux États-Unis et dans d'autres pays.